# 8. 遷移状態構造の最適化計算

#### 8. 1 遷移状態 1-5)

ある化学反応に関係するすべての物質をひっくるめて反応系という。化学反応は,反応系という 球がその原子配置とポテンシャルエネルギーの対応を示す曲面(ポテンシャルエネルギー曲面)を 転がって移動するモデルで表すことができる。この様子を次ページの図 2 に示した。一般に化学反 応のポテンシャルエネルギー曲面には二つの谷が刻まれ,それぞれの谷底を這う道は一つの峠に よって繋がっている。反応系は系全体のエネルギーが低くなるように主として反応物が作る谷道を 登って峠を越え,主として生成物が作る谷道を下る。峠は反応系が通過するポテンシャルエネルギ ーが極大の状態であり,この状態を遷移状態という。反応速度は遷移状態によって決まるので,こ れを調べることは,反応速度論的に重要である。このことを次のイオン反応について説明しよう。

# $A: + B-C \rightarrow A-B + C:$

反応は,それが発熱的であっても吸熱的であっても,通常それが起こるためには活性化エネル ギーと呼ばれる障壁を越えるエネルギーが必要である(反応物が結合の切れ端である不対電子を 持つラジカルの場合は活性化エネルギーがないことが多い)。このような反応に伴う反応系のエネ ルギー変化は,下図のように模式的に表すことができる。

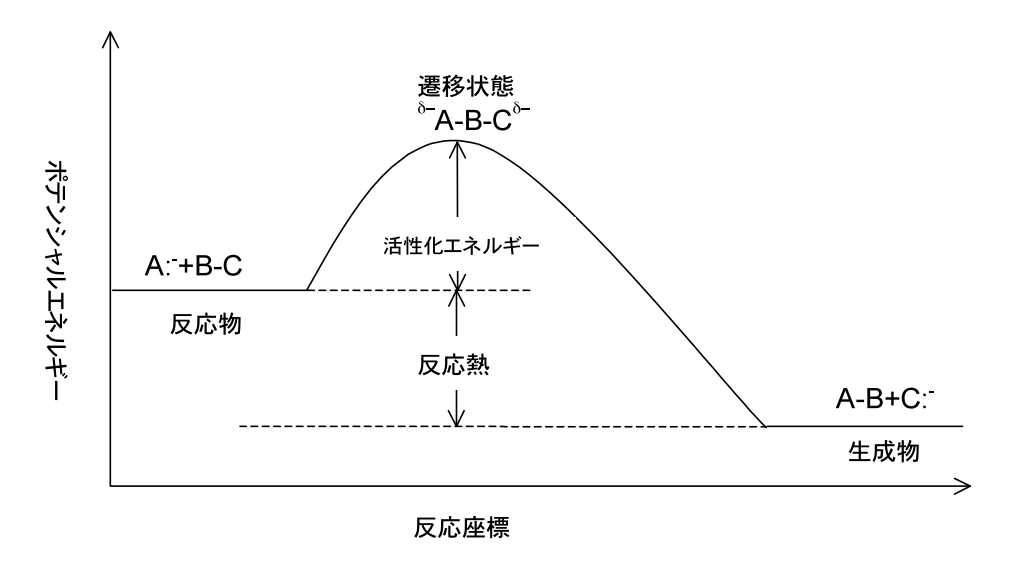

図1 A: と B-C の反応に伴うポテンシャルエネルギーの変化

この図では,反応の進行の程度を表す変数である反応座標に対して反応系のエネルギーがプロッ トされている。活性化エネルギー(*Ea*)は,反応物側から見たエネルギー障壁の高さである。前項に おいて述べたように,この障壁の高さが反応速度 *v* を大きく左右する。すなわち,反応速度は反応 物と生成物の濃度のある関数を f(c)として

$$
v = A \exp(-E_a/RT) f(c)
$$

と表され,ここで *A* は頻度因子と呼ばれる定数である。エネルギー障壁の頂上を遷移状態と呼び, そこでは反応種の原子が特別な構造を作っている。

Winmostar(MOPAC)によりこの遷移状態を決定するには,つぎの手順に従う。

- (1) ミニマムエネルギーパスの計算を行い,遷移状態の探索を行うための初期構造を求め る。
- (2) (1)で求めた初期構造から遷移状態の構造を探索する。
- (3) (2)で求めた遷移状態の構造の振動解析を行い,遷移状態であることを確認する。 あるいは,
- (4) 固有反応座標計算を行い,遷移状態からそれぞれ生成物と反応物が生成することを確 認する。

# 8. 2 遷移状態の確認方法 2-5)

遷移状態と目される構造の振動解析を行い,ただ一つの基準振動のみが負の振動数を持つこ とが確認できれば,その構造は遷移状態のそれと確認できたことになる。

はじめに述べたように,N 個の原子からなる反応系の反応は,3N-6 次元(反応系が直線形では 3N-5 次元)のポテンシャルエネルギー表面の上を転がる玉によって表すことができる。玉は反応物 に対応するポテンシャルエネルギー表面の一つの点から谷間の峠道を転がって登って行き,峠を 越えて別の谷間に転がり落ち,生成物に対応する点に到達する。このような高次元のポテンシャル エネルギー曲面を2次元の紙の上に書き表すことはできないが,反応がポテンシャルエネルギー 表面のどこを転がる玉に相当するかは,反応系のエネルギーと基準振動を計算すれば確認でき る。

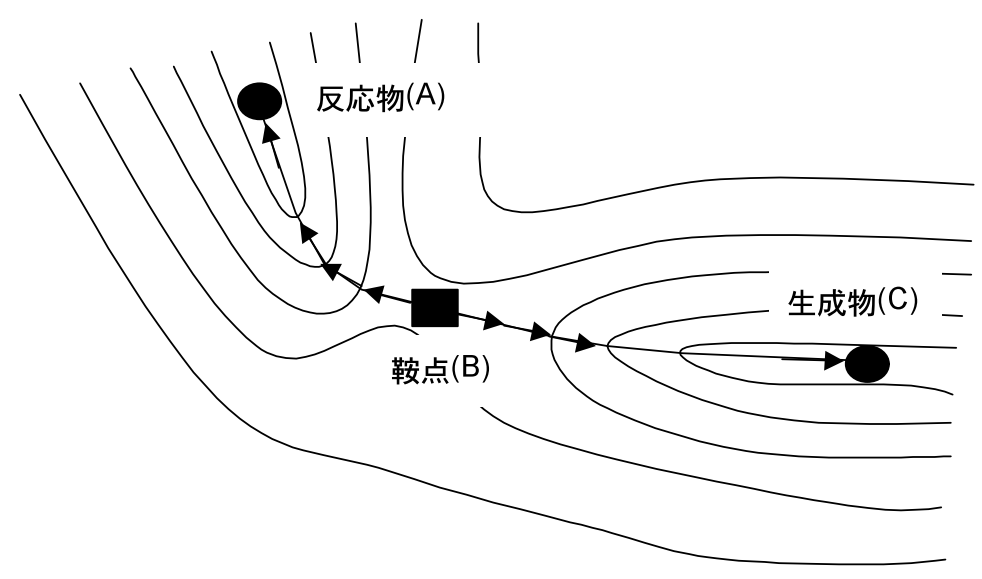

図2 反応のポテンシャルエネルギー曲面図

ポテンシャルエネルギー曲面で重要なのは、エネルギー極小点と遷移状態(注1)である。エネ ルギー極小点にある反応系は,すべての基準振動数が正数になる。一方,遷移状態にある系は 反応座標に沿った振動のみが負の基準振動数となり,他の全ての基準振動数は正数となる。これ らのエネルギー極小点と遷移状態においては,エネルギーの 1 次微分で与えられるところの系に 働く力はすべて 0 となる。ただし、極小点では系のどのような構造の変化もエネルギーの増加をも たらすが,遷移状態では振動数が負の値をもつ反応座標に沿ったただ一つの基準振動の変位の みがエネルギーの減少を引き起こし、それ以外のどのような変位もすべてエネルギーの増加をもた らす。なお,負の振動数を二つ以上持つような構造は極小点でも鞍点でもない。

#### 8.3 遷移状態計算

ここでは, CH3Br+NH3→CH3NH3<sup>+</sup>+Br<sup>-</sup>の S<sub>N</sub>2 反応について遷移状態を決定しよう。

## 8. 3. 1 ミニマムエネルギーパス計算

ミニマムエネルギーパス計算を行い,エネルギー極大の,遷移状態に近い構造を取り出し,そ れを初期構造として真の遷移状態を探索する。

#### a) 反応 CH<sub>3</sub>Br+NH<sub>3</sub> の計算モデルの作成

Winmostar 初期画面でメタンを作る。そのメタンの右側の水素を Br に変更して、CH3Br を完成 させる。

できた CH<sub>3</sub>BrのBr原子の反対側の少し離れた場所にHを置く。(原子選択窓にHを出し,Add ボタンを押して CH3Br の Br 原子の反対側の少し離れた場所をクリックする。)-CH3 ボタンを押し, 今置いた H を右クリックすると,CH4 ができる。CH3Br に近い H を Del ボタンで削除し,できた CH3 の炭素原子を窒素原子に変更する。以上で,H3N + CH3Br の反応系が完成した。

6N を選び,1C との結合距離を 3.5Å,フラグを-1 に変更する。ついで,「3原子が一直線上にあ る」というエラーの発生を避けるために,6N-1C-2Br の結合角を 180゜,フラグを 0 に変更する。パラ メータ値入力窓に 3 2.8 2.6 2.4 2.2 2.1 2 1.9 1.8 1.7 1.6 1.5 1.4 の数列を記入し,MOPAC キー ワードに PM3, EF, PRECISE, GEO-OK をセットし, 「H3N+CH3Br」のファイル名を付けて保存 する。

#### b) 計算

メニューバーより[計算]→[(1)MOP6W70 Start]を選択して計算を実行する。

#### c) 計算結果の表示

[計算]→[Import]→[Animation(arc)]を選択し,開いた窓で H3N+CH3Br.arc を「開く」。現れた Animation 窓で Slow-Fast スライダーを左に動かし、レボタンを押すと、H3N 分子が CH3Br 分子に 近づいて CH3NH3<sup>+</sup>+Br<sup>-</sup>が生成する様が観察できる。Excel ボタンを押すと, 系の生成エンタル ピーが入った Excel 画面が現れるので,生成エンタルピーの列の前の列にパラメータ値を記入し (下図左),グラフ(下図右)を作る。グラフの曲線はミニマムエネルギーパスにおけるポテンシャル エネルギー変化である。

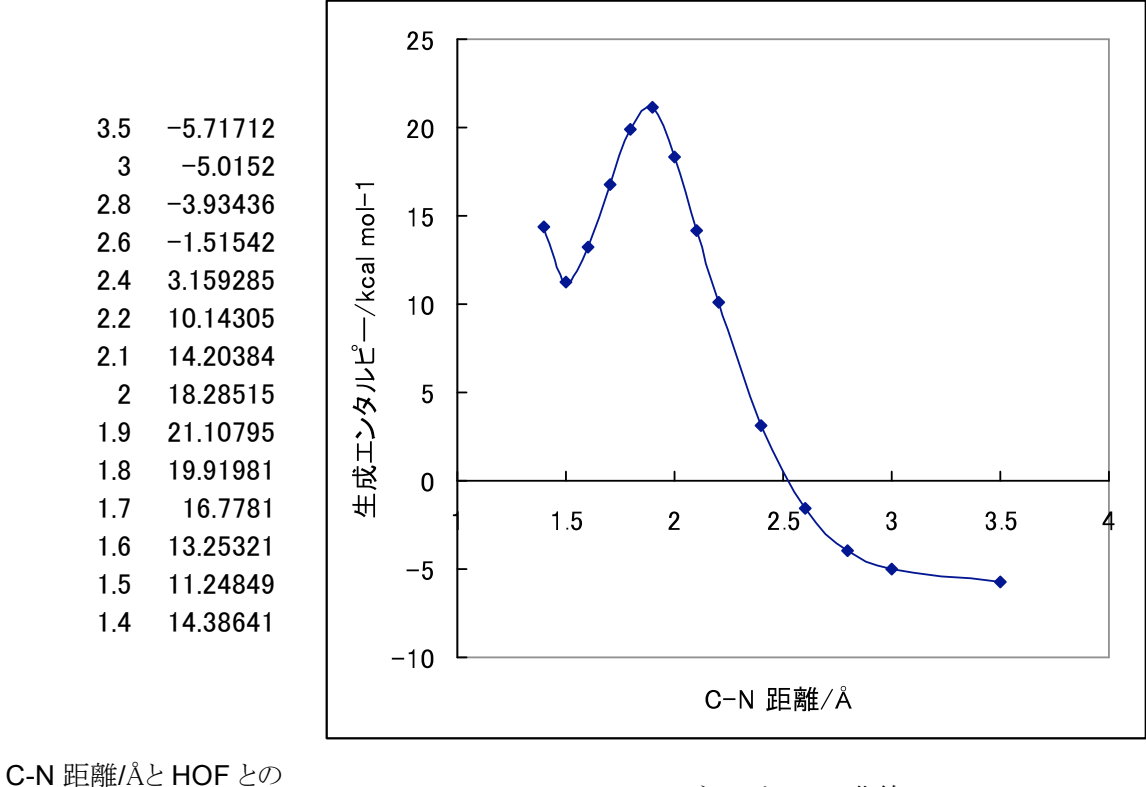

関係 ミニマムエネルギーパス曲線

この計算結果は次のことを意味している。すなわち, CH3Br+NH3 の反応系のエネルギーはお よそ-5.72 kcal/mol であるが, CH<sub>3</sub>Br と NH<sub>3</sub> が接近するに連れてエネルギーは上昇し, 約 21 kcal/molの遷移状態を経て11.2 kcal/molのBr···CH<sub>3</sub>NH<sub>3</sub>\*の安定な生成系に到達する。途中メ チル基の Walden 反転が起こることに注意しよう。

# 8. 3. 2 遷移状態構造最適化計算(Optimize Transition State)

C-N 距離が 1.9Åのときエネルギーが極大であり,この近くに遷移状態があることがわかる。そこ で Animation 窓でこの反応段階をクリックすると,これに対応する構造が画面に表示される。以下, これを初期構造として真の遷移状態を探索する。

Z-matrix 窓で 6N の座標をクリック,フラグを 1 に変更する(結合角のフラグ 0 は変更しない)。 ついで,[計算]→[MOPAC キーワード]で EF を TS に変更し,[ファイル]→[名前を付けて保存]にお いて「H3N+CH3Br TS」のファイル名を付けて保存する。そして[計算]→[(1)MOP6W70 Start]を 選択して計算を実行する。(計算がうまくいかないときは、注2を参照のこと。)

計算が終わると画面に遷移状態の構造が表示される。また,out ファイルから生成エンタルピー (H.O.F.)は 21.15958 kcal/mol とわかる。この値はミニマムエネルギーパスの極大値 21.1 kcal/mol とそれ程違わないが,いつも近い値になるわけではない。

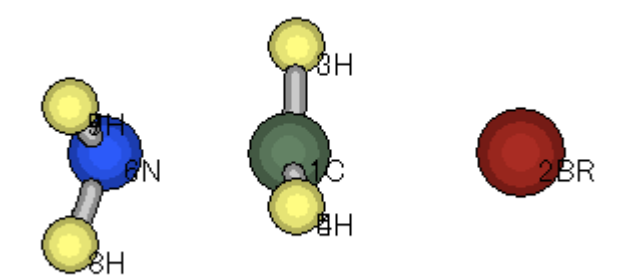

最適化された遷移状態構造

# 8. 3. 3 振動解析計算(Force Calculation)

上の TS 計算で得られた遷移状態構造が確かに遷移状態であることを確認する必要がある。 Winmostar 画面にその構造を表示させたまま,メニューバーより[計算]→[MOPAC キーワー ド]→[Setup]と進み,キーワードの TS を FORCE に変更する。次に,6N の結合角の 0 を 1 に直し, 「H3N+CH3Br FORCE」のファイル名を付けて保存する。そして[計算]→[(1)MOP6W70 Start] を選択して計算を実行する。

計算が終わるとエディタに計算結果が表示される。最終行の==MOPAC DONE==が確認でき たらエディタを最小化し, Winmostar 画面を出して, [計算]→[Import]→[Force]を選び, ファイルリ ストから H3N+CH3Br FORCE.out を選んで「開く」ボタンをクリックする。すると IR/Raman Spectrum H3N+CH3Br FORCE.out 窓が開き,そこに遷移状態の振動スペクトルが表示される。 横軸は振動エネルギーに比例する波数(波長 λ の逆数。 単位: cm<sup>-1</sup>), 縦軸は吸収強度である。

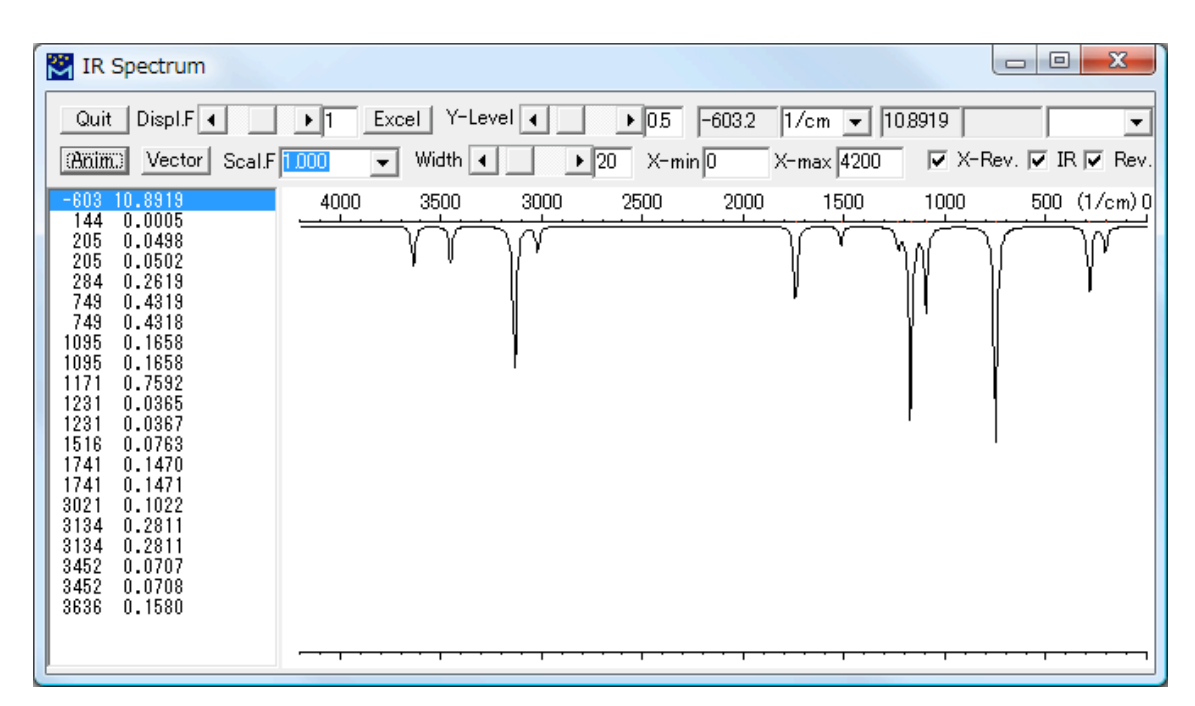

窓の左側に基準振動の波数と吸収強度がリストされている。そのリストの中にマイナスの波数 (-603)がただひとつ存在する。これが反応座標に沿った振動であり,先に遷移状態構造最適化計 算で求めた構造が遷移状態であることが確認された。ここで Anim.ボタンを押すと,この振動が反 応座標に沿った振動であることを視覚的に確認できる。

遷移状態を確認する方法として,このほか,この章の初めの方に述べた通り,固有反応座標計 算を行う方法がある。これについては次章で学ぶ。

#### 演習問題 13

CH<sub>3</sub>F+NH<sub>3</sub>, CH<sub>3</sub>CH+NH<sub>3</sub>, CH<sub>3</sub>CN+I についても遷移状態計算を行いなさい。そして, それ ぞれの反応における活性化エネルギーの比較をしなさい。

注1) ポテンシャルエネルギーの極大点を言う。付近のエネルギー表面が馬の背におく鞍のような 形をしているから鞍点(Saddle point)と呼ばれる。反応の遷移状態にあたる。

注2) MOPAC の遷移状態計算では Z-matrix 座標よりデカルト座標(Cartesian)を用いたときの 方がうまく計算をすると言われている。デカルト座標を用いるときはKeywords欄に XYZ と記入する こと。

#### 参考文献

- 1) 花房昭静,仲嶋正一,池田正澄/監訳,"ソロモンの新有機化学 上",廣川書店, p. 212 (1996).
- 2) W. J. Moore 著,細矢治夫,湯田坂雅子訳,"基礎物理化学 上",東京化学同人, pp. 367-371 (1998).
- 3) 平野恒夫,田辺和俊/編,"分子軌道法 MOPAC ガイドブック-3 訂版-",海文堂出版, (1996) pp. 187-203.
- 4) T. Clark 著,大澤映二,田辺和俊,水野正城,杉江正昭訳,"計算化学ガイドブック",丸善, pp. 118-120 (1992).
- 5) 堀憲次,山崎鈴子,"計算化学実験",丸善, pp. 33-42 (1998).